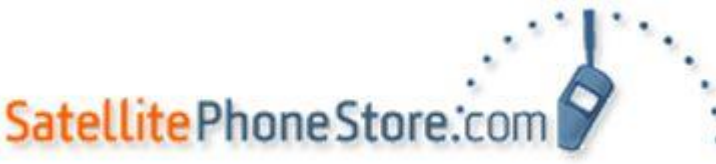

 **Text messaging/SMS for the Iridium 9505A/9505(w/firmware LAC0307)** 

 **CONFIRM SET UP: Press the "Message" key Scroll to "Message Settings" Press "OK" Scroll to "Service Center Press "OK" Enter 00881662900005, or +881662900005 Press "OK"**

 $:$  iridium

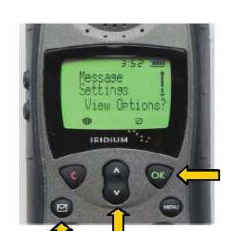

## **CHECK TEXT MESSAGE**

- **Press "Message Key" on Iridium satellite phone**
- **Using the scroll key, scroll to "Received Messages" Select?, press OK**
- **Screen will show quantities of all messages, highlight Text messages,**
- **press OK to read text messages**

 **• Note: the Iridium network will attempt delivery for 2 days. After this time, you must initiate delivery of the message by manually registering the phone . If not picked up, messages are automatically deleted from the Iridium Network after 8 days**

## **SEND A TEXT MESSAGE TO AN E-MAIL**

- **Press the "Message Key" on the Iridium satellite phone**
- **Use the Scroll Key to select the "Message Editor" and press OK**
- **Enter the destination email address, e.g. leslie@iridium.com. To get the @ symbol, press the "1" key seven times**
- **Enter a blank space by pressing twice, or the down arrow on the Scroll Key twice**
- **• Enter body of message (up to 160 characters including e-mail address) and press OK**
- **Select "Send Message" by pressing the OK key**
- **When the 9505A handset asks for the destination number, enter +\*2 (see step 4 on how to get a "+" sign), and press OK**
- **The 9505A will display "Sending Message" for a few seconds and the display "Message Sent" if the message was successfully delivered to the Iridium SMS center**

## **SEND A TEXT MESSAGE TO ANOTHER IRIDIUM PHONE**

- **Press "Message Key" on Iridium satellite phone**
- **Select the menu option "Message Editor", press OK**
- **Enter your message (see texting tips on page 2)**
- **Select the menu option "Send Message"**
- **Enter "00" and (Twelve Digit Iridium Number), select "Send Message"**

#### **KEY LEGEND**

 **Press and hold any numeric key to toggle between uppercase and lowercase characters 1Key- Space . ? ! , @ \_ & : " ( ) " ¿ ¡ % £ \$ 2 key**- **a b c ä å à æ ß ç 3 Key- d e f V é è** Φ  **4 Key- g h i 4** Γ **ì 5 Key- j k l 5** Λ **6 Key-** m n o 6 ñ ö ø ò Ω **7 Key- p q r s 7** Π **s** Σ  **8 Key-** t u v 8 θ u u **9 Key- w x y z 9** Ξ Ψ **0 Key- + - 0 x \* / = < > #**

> www.SatellitePhoneStore.com 1945 17th Street - Sarasota, FL 34234 Toll Free: +1 877 943 6383 | Toll Free Fax: +1 877 971 2255

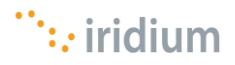

# Satellite Phone Store: com

## **REPLY TO A MESSAGE (TO AN E-MAIL ACCOUNT)**

- **Press "Message Key" on Iridium satellite phone**
- **Select the menu option "Received Messages", press OK**
- **Use Scroll Key to select you message you want to view**
- **Select "View Options" by pressing the OK Key**
- **Select "Reply to Sender" by pressing the OK Key**
- **The email address that sent the original message will already be entered along with a blank space. Enter the text of your reply and finish by pressing the OK Key.**
- **Select "Send Message"**
- **Enter the destination e-mail. It should be pre populated to "+\*2" so select "Send Message" by pressing the OK Key (if the destination is a phone number, enter "00" or "+" in this field)**
- **The 9505A will display "Sending Message" for a few seconds and the display "Message Sent" if the message was successfully delivered to the Iridium SMS center**

## **HELPFUL IRIDIUM TEXT MESSAGE INFORMATION**

- **The message service center number is +881662900005. To double check, press the "Menu" key, choose "Message Settings" by pressing the "OK" key and then choose "Service Center" by pressing the "OK" key**
- **A maximum of 30 message (incoming and outgoing combined) can be stored on a SIM. If full, no other messages will deliver until messages are deleted. Max capacity has been met if "Message" indicator is flashing on the screen**
- **The Iridium network attempts delivery for 2 days. After this time, you must initiate delivery of the message by manually registering the phone . You can hit up arrow then the 8 key. If not picked up, messages automatically delete from the Iridium Network after 8 days**
- **When text messages are delivered while you are simultaneously reading or replying to existing messages, the phone may lock up. The phone can restore by powering off and then back on**
- **Charges are per-message, whether the message contains 1 character or 60 characters**

## **ENTER CHARACTERS**

- **Enter a letter by pressing a key as many times as necessary**
- **Press the "Scroll" key to advance the cursor**
- **Repeat steps 1 and 2 as many times as needed, and then press the "OK" key**

## **CORRECTING AN ENTRY**

 **To Delete a character:**

- **Press the "Scroll" key to place the cursor to the right of the character you want to delete**
- **Press the "Clear" key to delete one character at a time or press and hold the "Clear" key to clear the entire message**

 **To Add a character:**

- **Press the "Scroll" key to place the cursor to the location where you want to add the character**
- **Enter a letter by pressing a key as many times as necessary**

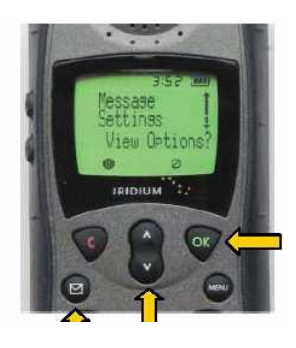

#### **ENTERING NAMES**

 **You can use the keypad to produce any letter in the alphabet. For example, press the 2 key to enter letters: Press 1 time for an A** · **Press 2 times for a B** · **Press 3 times for a C** · **Press 4 times for a** 2